#### **Голосовое управление ИСПОЛЬЗОВАНИЕ ГОЛОСОВОГО УПРАВЛЕНИЯ**

*Примечание: Система голосового управления была создана для распознавания различных языков. Однако компания Land Rover не может гарантировать совместимость системы с каждой языковой группой указанных языков. Обратитесь к дилеру/в авторизованную мастерскую для проведения проверки совместимости системы голосового управления с конкретной языковой группой.*

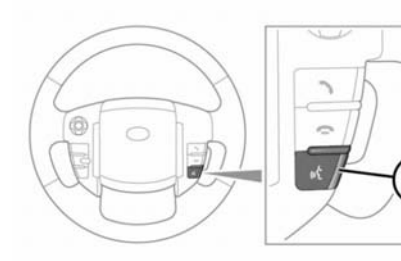

#### E134863

**1.** Голосовое управление: нажмите и отпустите для запуска сеанса голосового управления. На сенсорном экране появится всплывающее окно. Нажмите и удерживайте для отмены сеанса голосового управления.

*Примечание: Чтобы прервать звуковые сигналы обратной связи, нажмите и отпустите кнопку голосового управления во время сеанса голосового управления. Подождите, пока прозвучит звуковой сигнал, и подайте следующую команду.*

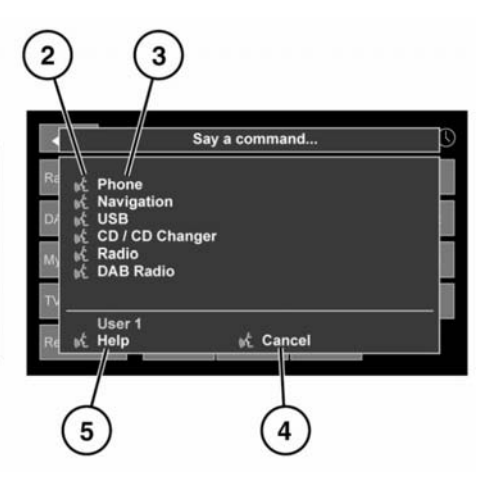

- **2.** Символ голосового управления: указывает на готовность к приему команд. Подождите, пока появится данный символ и прозвучит звуковой сигнал, после этого подайте команду.
- **3.** Список команд: появляется на всплывающей панели, обеспечивает обратную связь и доступные команды на каждой фазе сеанса голосового управления. Подайте доступную команду.

*Примечание: Поскольку список команд появляется, когда система готова, необходимо дождаться появления символа голосового управления рядом с командой и только тогда произносить её.*

**4.** Когда отображается эта надпись, скажите **Cancel** (Отмена), чтобы отменить текущий голосовой сеанс. **5.** Когда отображается эта надпись, произнесите **Help** (Справка), чтобы получить помощь во время сеанса голосового управления.

*Примечание: Текущий пользователь (Польз. 1 или Польз. 2) обозначается в нижней части списка команд.*

*Примечание: Если элемент списка не умещается в окне, появляется символ …>. Используйте элементы управления поиском на рулевом колесе для просмотра всей записи. См. [141,](https://topix.landrover.jlrext.com:443/topix/content/document/view?baseUrl=%2Fcontent%2Fdocument%2Fview%3Fid%3D170589&id=170589#6ccb3609-a536-4beb-b6ad-f02678b7fdfa)  ОРГАНЫ [УПРАВЛЕНИЯ](https://topix.landrover.jlrext.com:443/topix/content/document/view?baseUrl=%2Fcontent%2Fdocument%2Fview%3Fid%3D170589&id=170589#6ccb3609-a536-4beb-b6ad-f02678b7fdfa) АУДИО/ [ВИДЕОСИСТЕМОЙ](https://topix.landrover.jlrext.com:443/topix/content/document/view?baseUrl=%2Fcontent%2Fdocument%2Fview%3Fid%3D170589&id=170589#6ccb3609-a536-4beb-b6ad-f02678b7fdfa).*

# **ГОЛОСОВОЙ УЧЕБНЫЙ КУРС**

Для прослушивания учебного курса по использованию системы голосового управления:

- **1.** Чтобы начать голосовой сеанс, нажмите и отпустите кнопку голосового управления.
- **2.** Дождитесь звукового сигнала, затем произнесите **Voice tutorial** (Голосовое управление, обучение).

Учебный курс также можно выбрать при помощи сенсорного экрана следующим образом:

- **1.** В главном меню сенсорного экрана выберите **Настр.**
- **2.** В меню Настр. выберите **Голос.**
- **3.** Выберите в меню Настр. гол. упр. пункт **Рук. по экс.**
- **4.** Выберите **Голос. упр. обучение**.

Голосовой учебный курс можно в любой момент отменить, нажав на всплывающее окно или нажав и удерживая кнопку голосового управления.

### **ОБУЧЕНИЕ ГОЛОСОВОГО УПРАВЛЕНИЯ**

Данная функция улучшает распознавание голосовых характеристик пользователя системой после выполнения программы обучения.

Выполнение обучения голосового управления:

- **1.** В главном меню выберите пункт **Настр.**
- **2.** В меню Настр. выберите **Голос.**
- **3.** В меню настроек голосового управления выберите **Обуч. гол. упр.**
- **4.** Чтобы начать обучение, выберите **Польз. 1** или **Польз. 2**.
- **5.** Следуйте голосовым указаниям и указаниям на экране.

Курс обучения можно в любой момент отменить, нажав на всплывающее окно или нажав и удерживая кнопку голосового управления.

# **ГОЛОСОВЫЕ МЕТКИ**

Голосовые метки позволяют пользователю настроить голосовую систему таким образом, чтобы пункт назначения в навигационной системе, телефонный номер или радиоканал можно было вызывать по одному имени.

Добавление голосовой метки:

- **1.** Чтобы начать голосовой сеанс, нажмите и отпустите кнопку голосового управления.
- **2.** Дождитесь звукового сигнала и произнесите **Phone** (Телефон), **Navigation** (Навигация) или **Radio** (Радио).
- **3.** Произнесите **Store voicetag** (Сохранить голосовую метку).

Управлять голосовыми метками можно также через сенсорный экран:

- **1.** В главном меню выберите пункт **Настр.**
- **2.** В меню Настр. выберите **Голос.**
- **3.** В меню настроек голосового управления выберите **Голос. метки.**
- **4.** Выберите систему для голосовой метки: (**Телефон**, **Навигация** или **Радио/ DAB**).

Следуйте голосовым указаниям и указаниям на экране.

# **ГОЛОСОВЫЕ КОМАНДЫ ДЛЯ ОБЪЕКТОВ POI**

Для отображения идентификаторов объектов инфраструктуры (POI) на экране навигационной системы выполните следующее:

Произнесите **Navigation** (Навигация), а затем название необходимой категории POI из списка:

- Golf course (Поле для гольфа);
- Hospital (Больница);
- Hotel (Отель);
- Land Rover Dealer (дилер Компании Land Rover);
- **Motorway Service** (Обслуживание на автостраде);
- Parking/Car park (Автостоянка);
- Petrol station/Petrol (Автозаправочные станции/Бензин);
- Restaurant/I'm Hungry (Ресторан/Я голоден);
- Shopping centre (Торговый центр);
- Tourist information (Информация для туристов);
- Town centre (Центр города).

На дисплее навигации появятся символы, указывающие расположение выбранных объектов POI. Подробные сведения об объектах POI см. **198, [КАТЕГОРИИ](https://topix.landrover.jlrext.com:443/topix/content/document/view?baseUrl=%2Fcontent%2Fdocument%2Fview%3Fid%3D170589&id=170589#28cba25e-cceb-4f4e-a097-ad8c946def87) [И ПОДКАТЕГОРИИ](https://topix.landrover.jlrext.com:443/topix/content/document/view?baseUrl=%2Fcontent%2Fdocument%2Fview%3Fid%3D170589&id=170589#28cba25e-cceb-4f4e-a097-ad8c946def87)**.